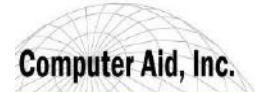

World Leader in IT Process and Productivity.

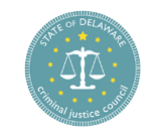

## **The Sub-grantee Process when Returned**

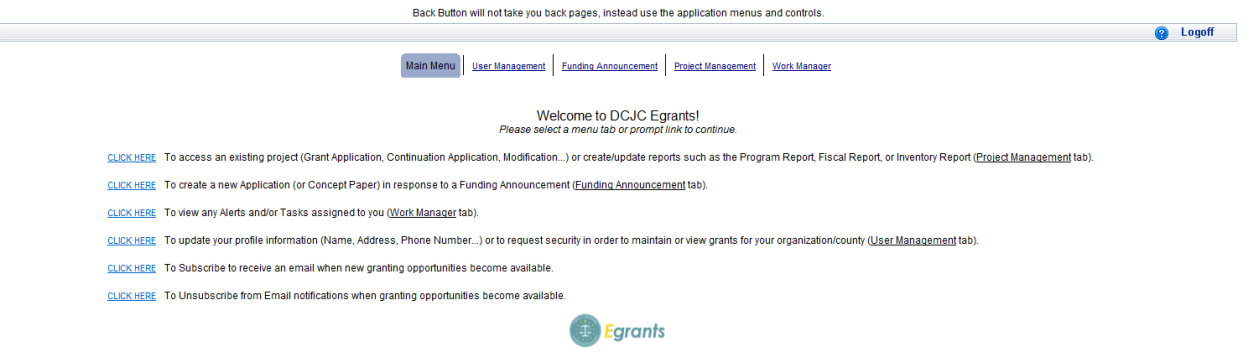

The sub-grantee will be notified regarding a problem with the application through Work Manager. The primary contact entered on the application by the sub-grantee will receive all of the tasks/alerts from Work Manager.

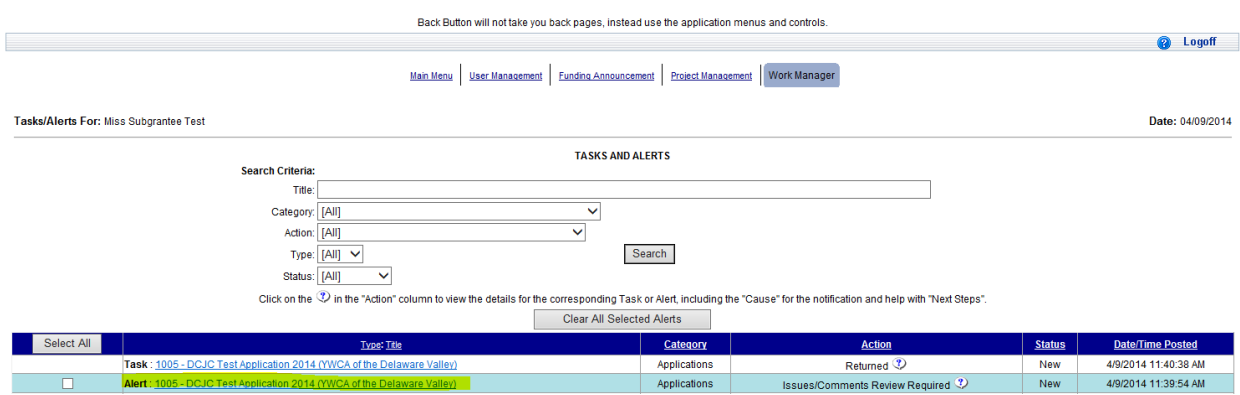

**Work Manager** will allow the Sub-grantee to see the task about the application being returned and an alert about the issue/comment created.

The sub-grantee will click on the alert to view the reviewer's comments on why the application has been returned.

The sub-grantee will click on the task to enter the application to correct it.

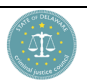

information, which is privileged, confidential, or subject to copyright belonging to CAI, Inc. or CAI client

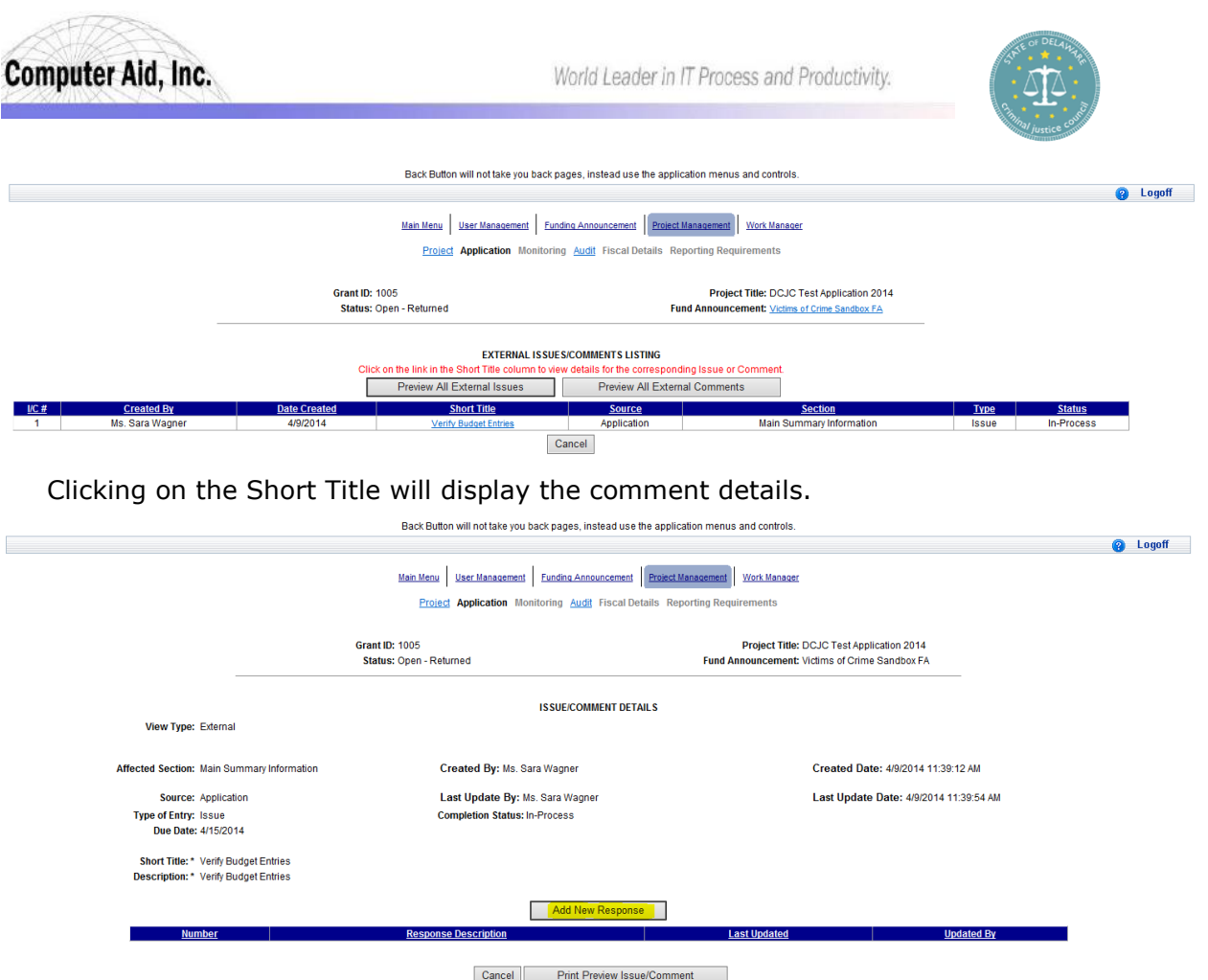

Now the full issue content appears and a response can be entered by the sub-grantee, if allowed when the issue was created.

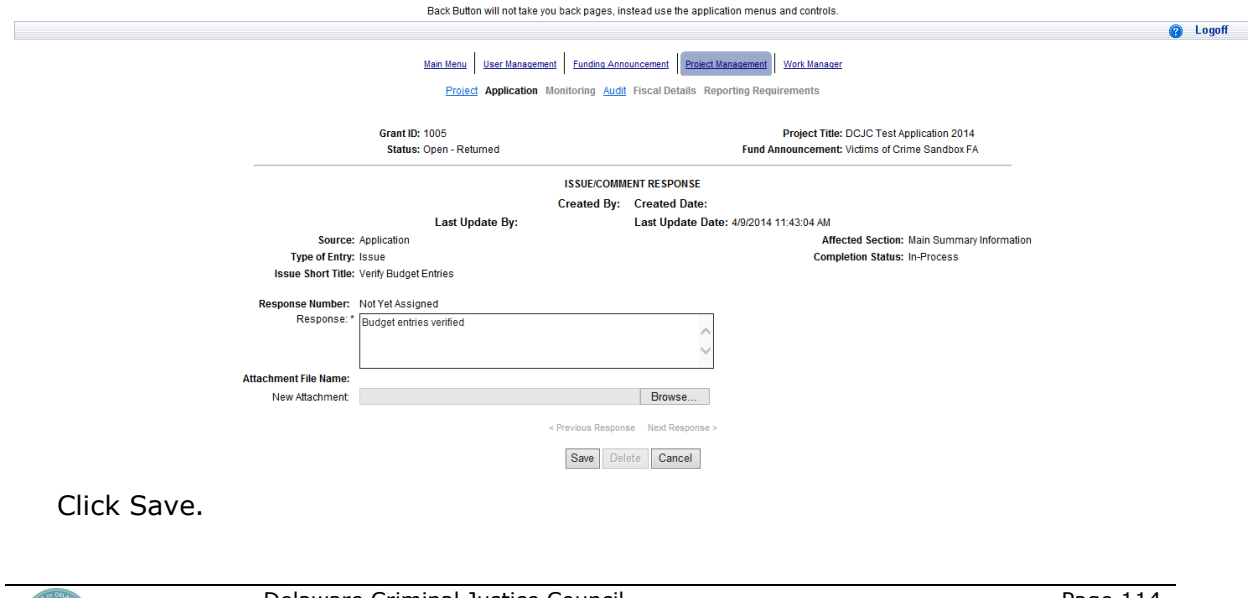

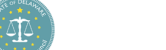

Delaware Criminal Justice Council Egrants System

Page 114

**Deliverable 5: Training Manual**<br>This document may contain CAI, Inc. or CAI client proprietary information, which is privileged, confidential, or subject to copyright belonging<br>to CAI, Inc. or CAI client

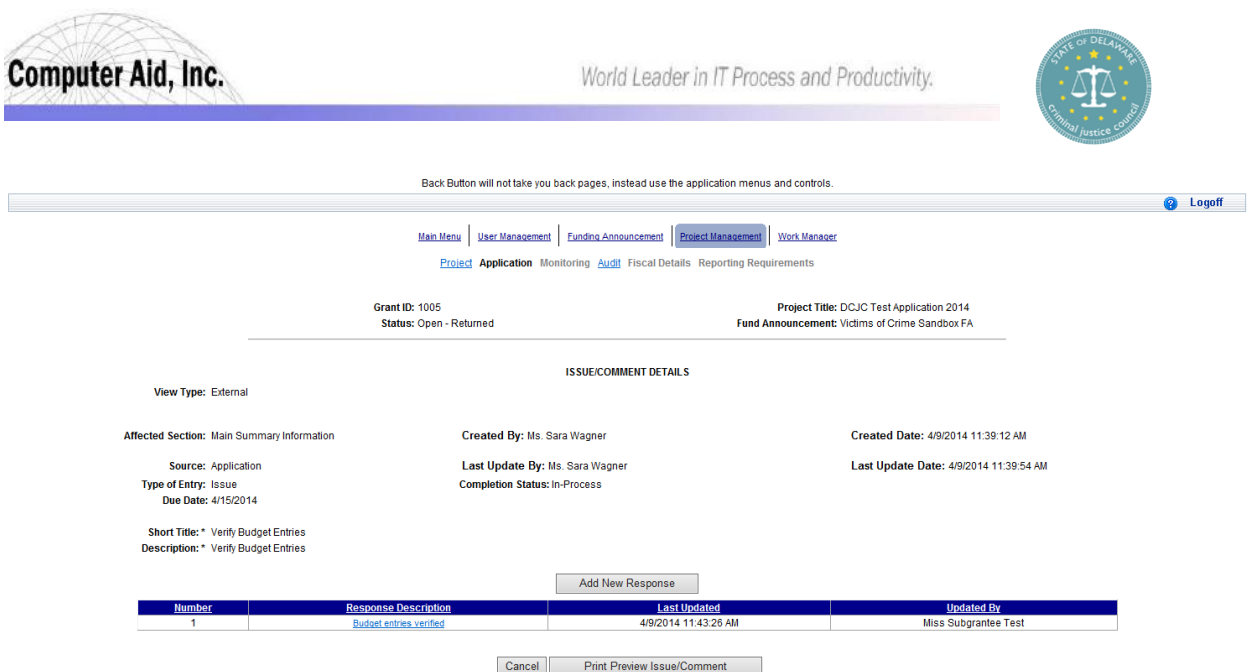

The response entered by the Sub-grantee now appears in the issue.

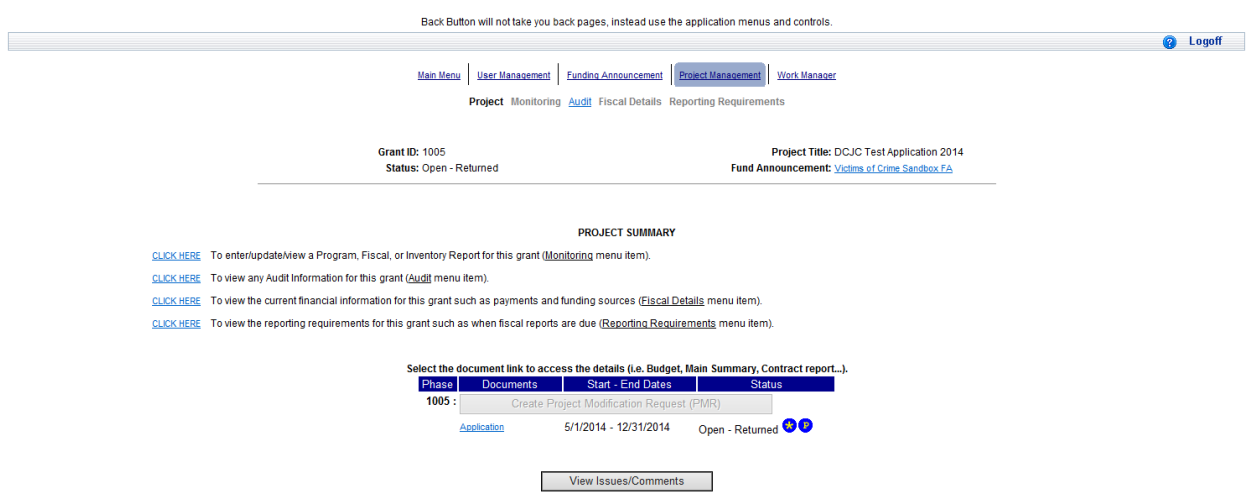

The sub-grantee can now navigate to the application summary to review and change the section in question.

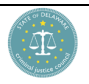

Delaware Criminal Justice Council Egrants System Deliverable 5: Training Manual

This document may contain CAI, Inc. or CAI client proprietary information, which is privileged, confidential, or subject to copyright belonging to CAI, Inc. or CAI client

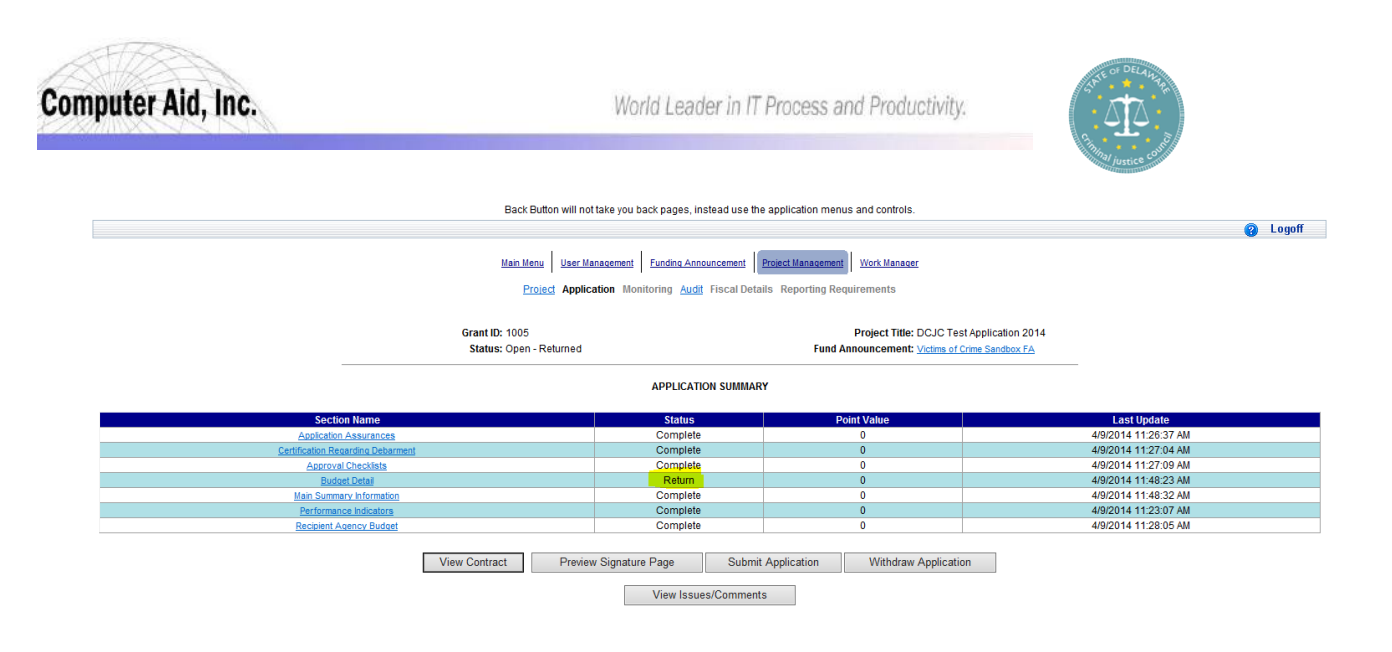

Note that only the Budget Detail has a section status of **"Return"**. This is the only section available to be changed by the sub-grantee. *NO* other sections are available for update.

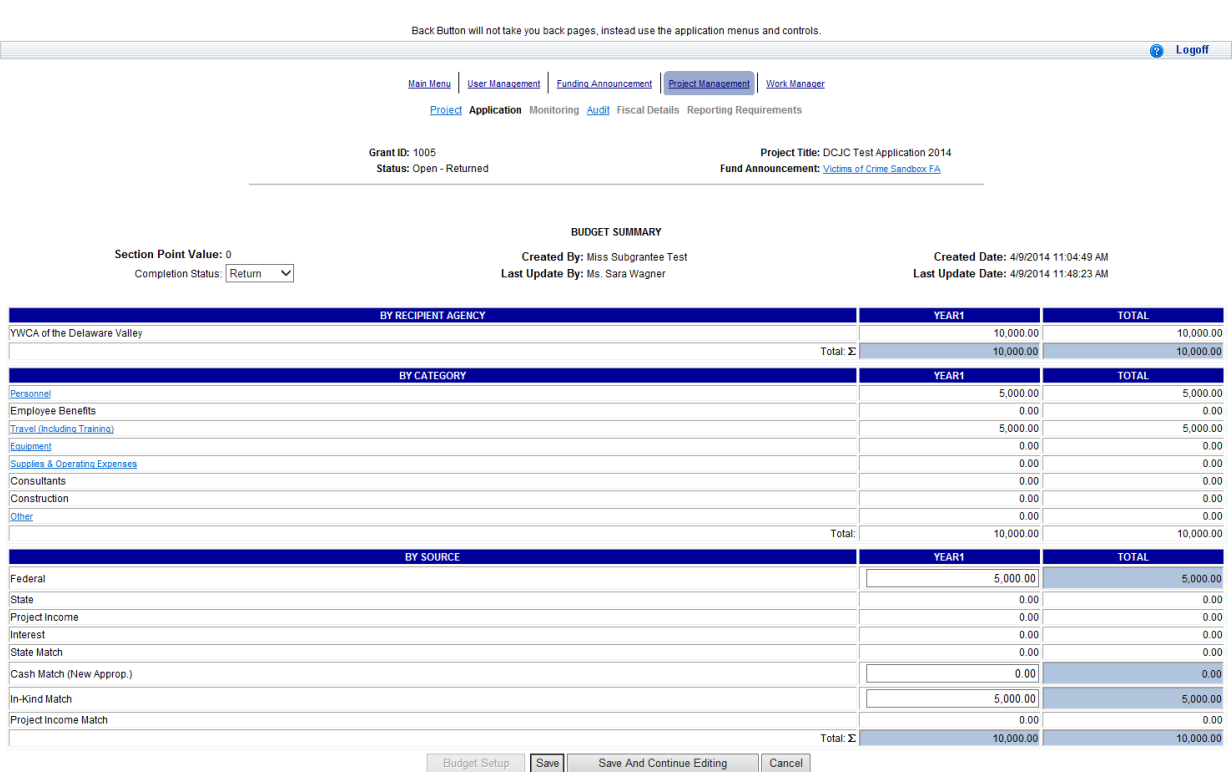

Once the Budget Detail content has been corrected, the sub-grantee will change the section Completion Status to "Resubmit". Click Save.

্রট

Delaware Criminal Justice Council Egrants System Deliverable 5: Training Manual

This document may contain CAI, Inc. or CAI client proprietary information, which is privileged, confidential, or subject to copyright belonging to CAI, Inc. or CAI client

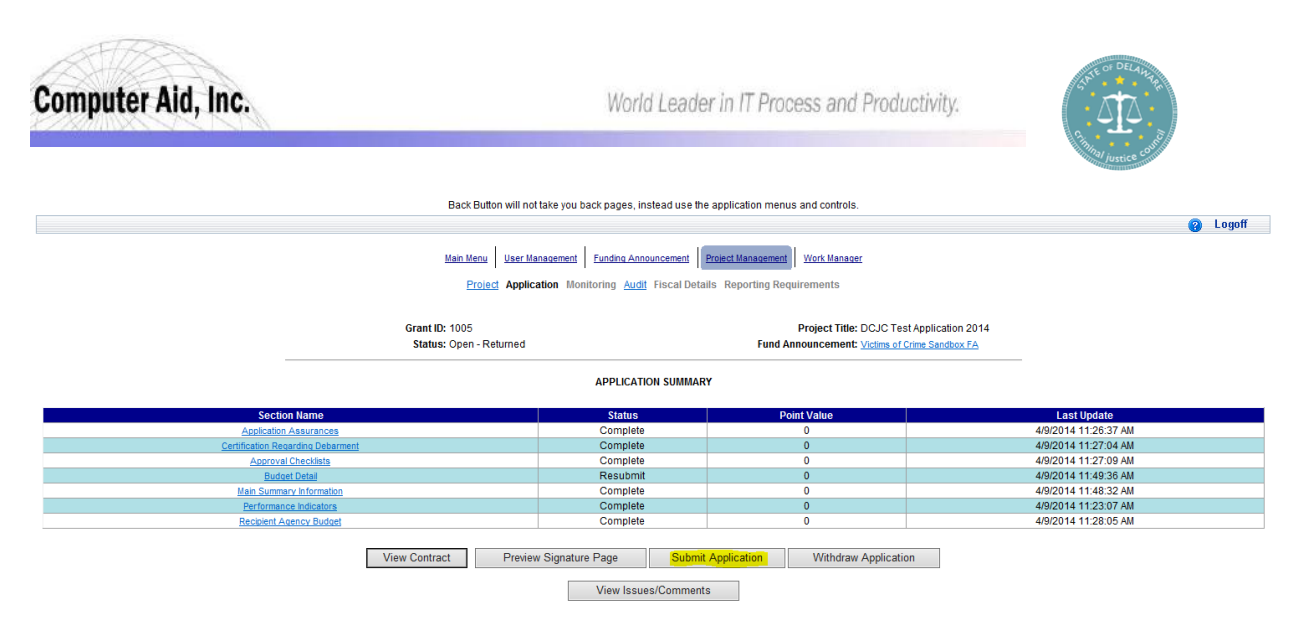

The sub-grantee can now resubmit the application by clicking the "Submit Application" button.

## **Status flow for Updating Returned Egrants Applications:**

Sub-grantee:

- After entering the Application, the sections requiring update will have a status of **"Return"**.
- The sub-grantee needs to read and address the items requiring update in the Issues/Comments. Once this has been completed for the section in question, the sub-grantee needs to change Section Status to **"Resubmit".**
- Once all sections in **"Return"** status have been updated to **"Resubmit"**, they can click on the "Submit Application" button to return the corrected Application to DCJC.

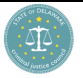